## **pfSense Packages - Feature #8147**

# **include a serial console file tranfer utility like "kermit" in the installer image**

11/30/2017 06:36 AM - Oliver Schonrock

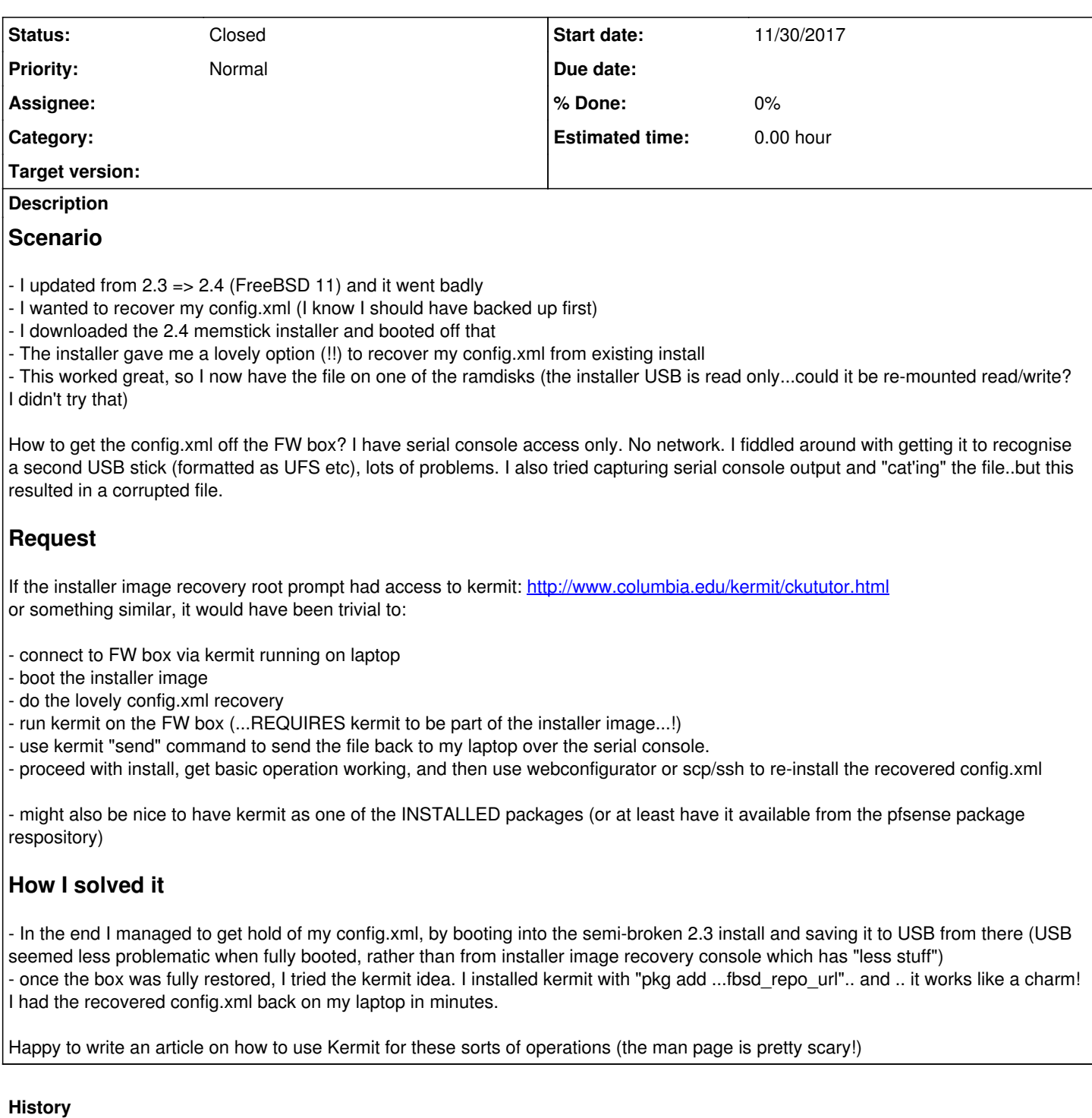

### **#1 - 11/30/2017 06:47 AM - Oliver Schonrock**

Just found this article (I had limited internet access during recovery)

[https://doc.pfsense.org/index.php/Automatically\\_Restore\\_During\\_Install](https://doc.pfsense.org/index.php/Automatically_Restore_During_Install)

Pick the existing installation drive (e.g. ada0), the selection list shows the disk name, size, and filesystem type which should be enough to identify the disk

Proceed through the installation as usual

The firewall will boot off the target disk with the restored configuration.

The last point is staggering...(having just been through all the above).

How does it do that?

Does it just look for it in /tmp/config.xml (which is where it was saved if I remember correctly)?

Did I miss a message that told me that this restored config was going to "automagically get used"?

I was just happy to have the file, and then struggled to get it off the box...

#### **#2 - 11/30/2017 07:35 AM - Jim Pingle**

*- Status changed from New to Closed*

The automatic restore looks at the selected disk, runs a disk check, then mounts it and looks in /cf/conf/config.xml - if it finds a copy of a configuration, it copies it to a temp directory in RAM and then later on in the installer, it checks that temp directory and uses whatever configuration it finds there instead of the default stock configuration.

As for transferring a configuration over serial, there is no need to bundle a serial transfer utility into the base system. Set your serial client to log, and simply cat the old configuration file, and then edit it out of the serial log. Or you can mount/copy to USB, as you did.

### **#3 - 11/30/2017 08:53 AM - Oliver Schonrock**

I agree this should be closed, because your recovery process is very good (if it works and people know about it and understand it).

Perhaps consider making it more obvious that "the found config will be used on the new install" in the curses UI.

as for this:

Set your serial client to log, and simply cat the old configuration file, and then edit it out of the serial log.

As I said above, I did that, and edited out the extra crud, but ended up with a file about 20% bigger and clearly not the same. The devil is in the detail here, it will be about character encoding, transfer encoding etc etc.

This is NOT a reliable method.

USB mounting (under the recovery shell, not the full install system) was also fraught with problems.